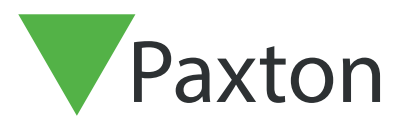

# APN-1149-SE

# Installera Net2 V5

Specifikationerna för kompatibel datorhårdvara, nätverk och operativsystem finns på vår webbplats på följande länk: http://paxton.info/720 Paxtor Användarnamn: Systemingenjör Lösenord: Förvalt lösenord saknas 1. Sätt i DVD-skivan i läsaren eller ladda ner den senaste versionen från: https://extranet.paxton-access.co.uk/index.asp

- 2. Installationsprogrammet körs automatiskt från DVD:n om autostart är aktiverat, men annars kan det även startas från Start > Kontrollpanelen > Lägg till/Ta bort program eller genom att gå till DVD- enheten och köra Setup.exe. Om du har laddat ner programvaran packar du upp innehållet i ZIP-filen och går till Setup.exe som du hittar i installationsmappen.
- 3. Välj den version av programvaran som du vill installera.

# Net2 Pro

Detta kräver en Pronyckel som medföljer vid köpet av DVD:n. Den inkluderar alla standardfunktioner samt en mängd avancerade PC-baserade funktioner. (Närvarocheckar, antipassback, etc.)

#### Funktioner i Net2 Pro

# Net2 Lite

Detta är gratis och aktiverar de grundläggande funktioner som krävs i en dörrcentral.

# Net2 Client

Detta är gratis och gör det möjligt att installera en Net2-klient var som helst på ett lämpligt TCP/IPnätverk för att komma åt Net2-databasen på serverdatorn.

# Net2 Demo

Detta skapar en demonstrationsdatabas med dörrar och användare som redan finns i systemet. Slumpmässiga händelser simulerar aktivitet liknande verkligheten. Du kan också ansluta till ett demonstrationslås för ökad realism.

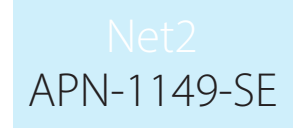

- 4. Programmet finns som standard på C:\Program Files\Paxton Access. Detta kan dock ändras genom att klicka på Options (Alternativ) bredvid Install (Installera) och använda bläddringsknappen för att välja en ny plats för programfilerna.
- 5. Välj huruvida genvägar till Net2 ska läggas till på skrivbordet och aktivera serverbläddring vid behov. Med serverbläddring kan du bläddra till olika Net2-servrar på samma LAN. Detta är aktiverat som standard för alla Client-installationer så att du kan bläddra till Net2-servern på LAN:et.

Klicka på OK eller Cancel (Avbryt) för att gå tillbaka till installationsskärmen.

- 6. Läs igenom och godkänn licensavtalet för slutanvändare genom att kryssa i rutan
- 7. Klicka på Install (Installera) för att fortsätta. Installationen börjar nu och en förloppsindikator visar hur installationen går. Net2-programmet består av själva programmet och databasen där händelser, användaruppgifter, systeminformation och annat lagras.
- 8. När installationen är klar får du välja om du vill starta Net2 eller så kan du starta genom att dubbelklicka på genvägen på skrivbordet.
- 9. När du startar Net2 Pro för första gången blir du ombedd att aktivera Prolicensen. Om du har en befintlig databas för Net2 Pro kan den importeras till en installation av Net2 och systemet fortsätter då som Pro utan att behöva aktiveras. Den bör importeras via konfigurationprogrammet innan du startar Net2.

Hör av dig till Paxtons tekniska support om du vill uppgradera en databas som är äldre än Net2 V5